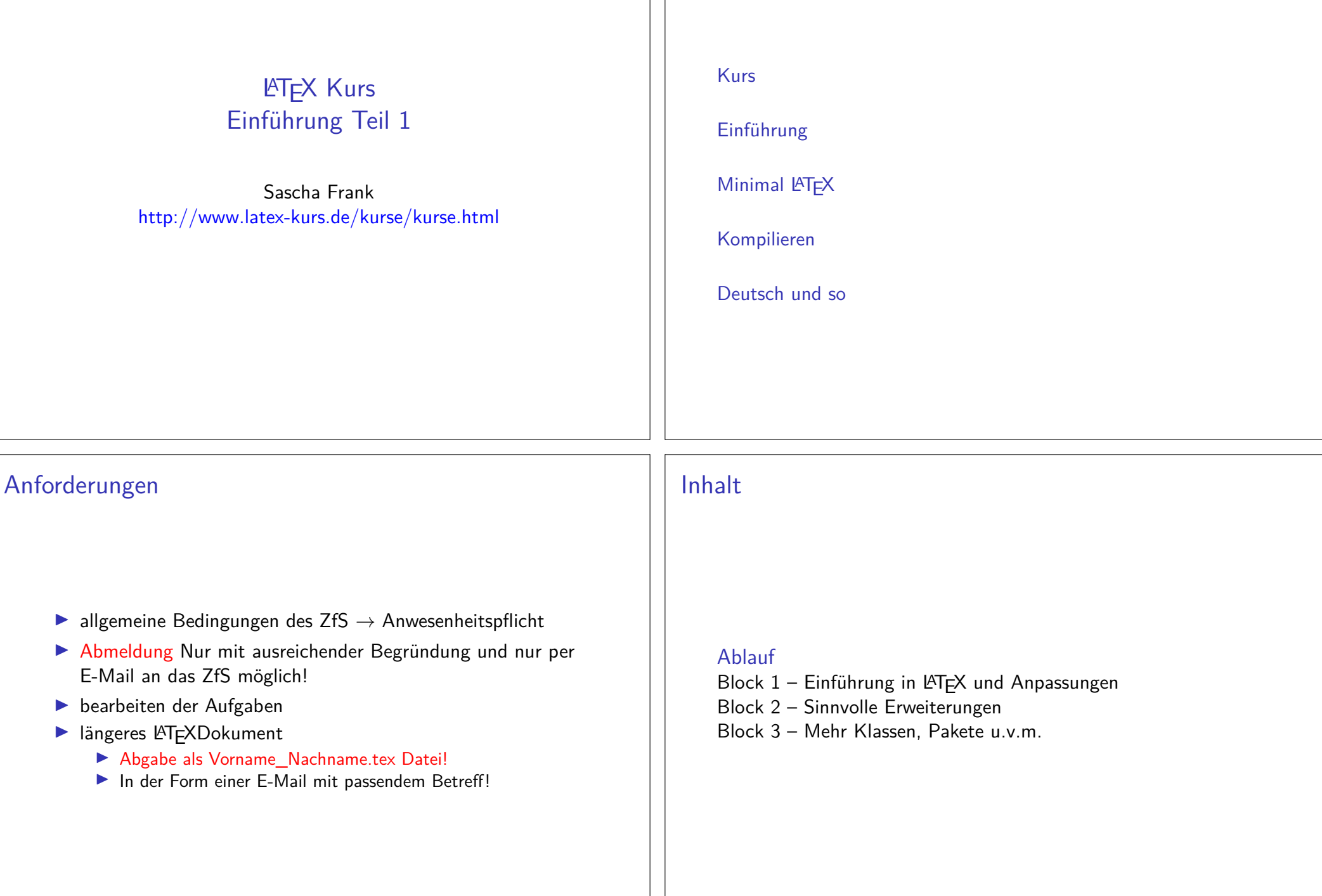

Übersicht Teil 1

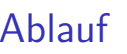

VortragModule, Pakete und Programme

ÜbungenÜbungsaufgaben

Aufgaben

Zu dem gezeigten Themengebiet.

# Basisinformationen zu LATFX

# Wo bekommt man LATEX her?

Für den eigenen Rechner

LATEX besteht aus 2 Komponenten

- 1. Compilier
- 2. Editor und/oder IDE

Linuxtexlive (Compilier) und Kile, Lyx, Texlipse u.v.a.

**Windows** MikTex und TeXnicCenter, LEd u.v.a.

Android / iOS

**TEX Writer** 

weitere Betriebssysteme

Dante

Wo bekommt man LATEX her? **Online** 

Nur Compilier:

## LATEX Online Compilier

http://latex.informatik.uni-halle.de/latex-online/latex.php

Compilier und IDE (zum Teil kostenpflichtige)

overleafhttps://www.overleaf.com/

## Was es ist – und was nicht LATEX Textsatzsystem

#### logische Markup

Struktur statt Aussehen

- $\blacktriangleright$  Nicht Helvetica 12pt fett
- **Sondern Überschrift Ebene 1**

## Vorteile von logischem Markup

- ▶ Erst Inhalt dann Layout
- $\blacktriangleright$ Layout zentral änderbar
- Ikonsistentes Aussehen

# Wo Licht ist, ... Vorteile von LATEX

## Programm an sich

- $\blacktriangleright$  stabil
- I plattformunabhängig
- ▶ kleine Quelldateien
- $\blacktriangleright$  sprachunabhängig und flexibel

## Dokument

- $\blacktriangleright$  fertige *Klassen* vorhanden
- **In typographisch sinnvolle Standardlayouts**
- **In sehr guter Zeilen- und Seitenumbruch**
- $\blacktriangleright$  eigene Makros

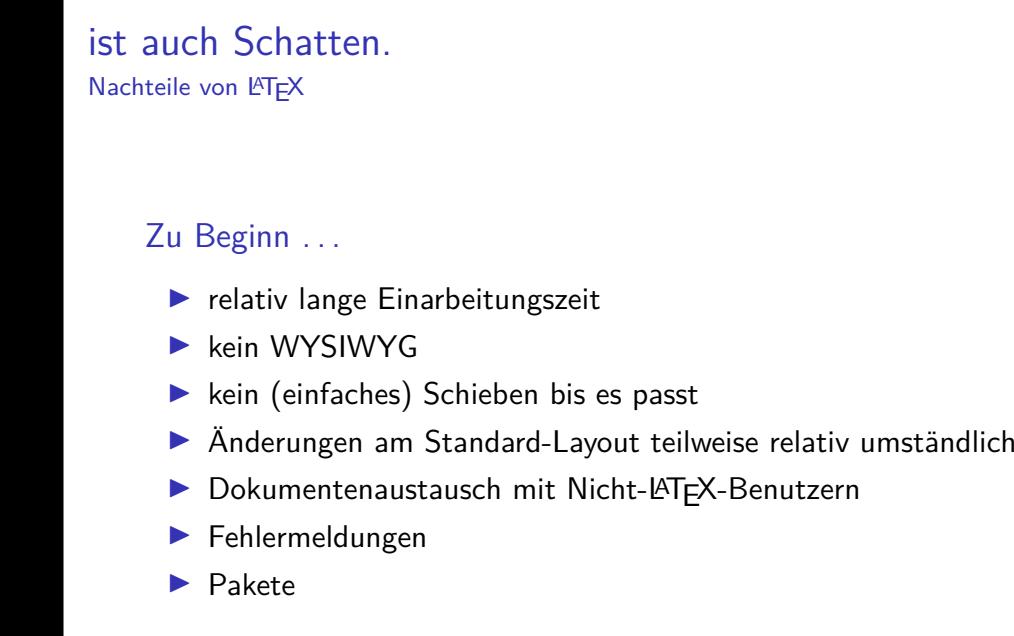

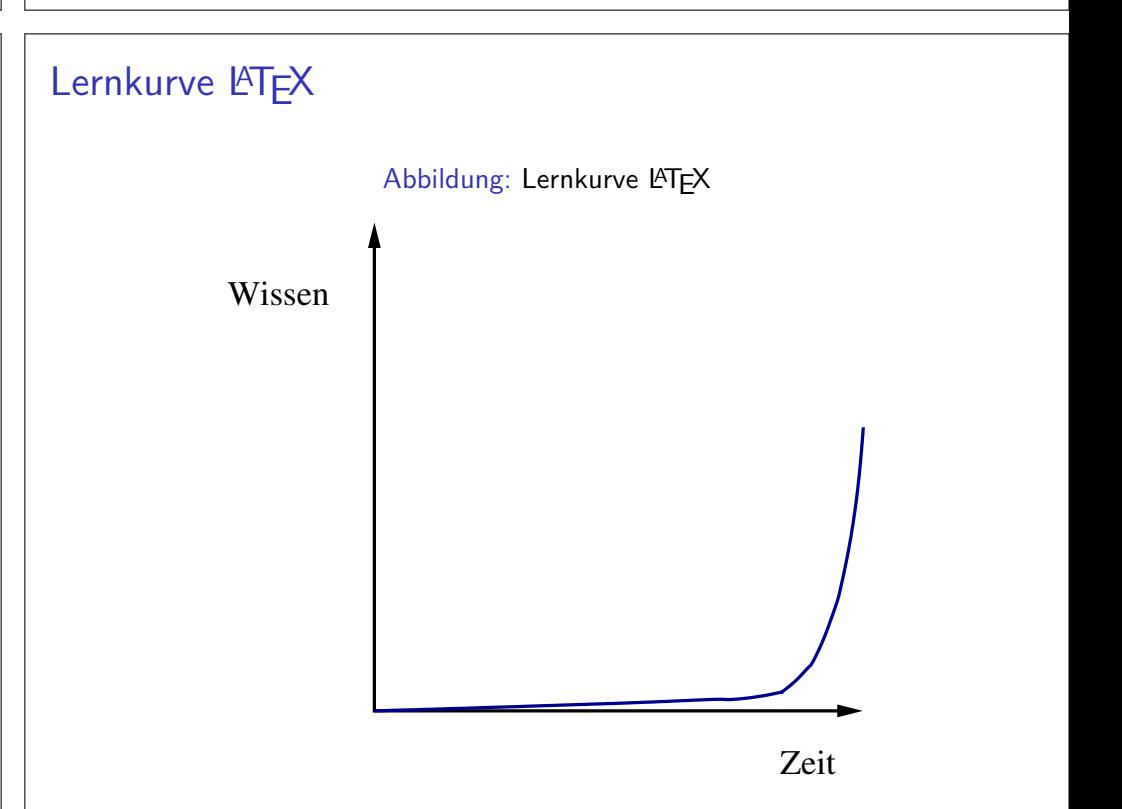

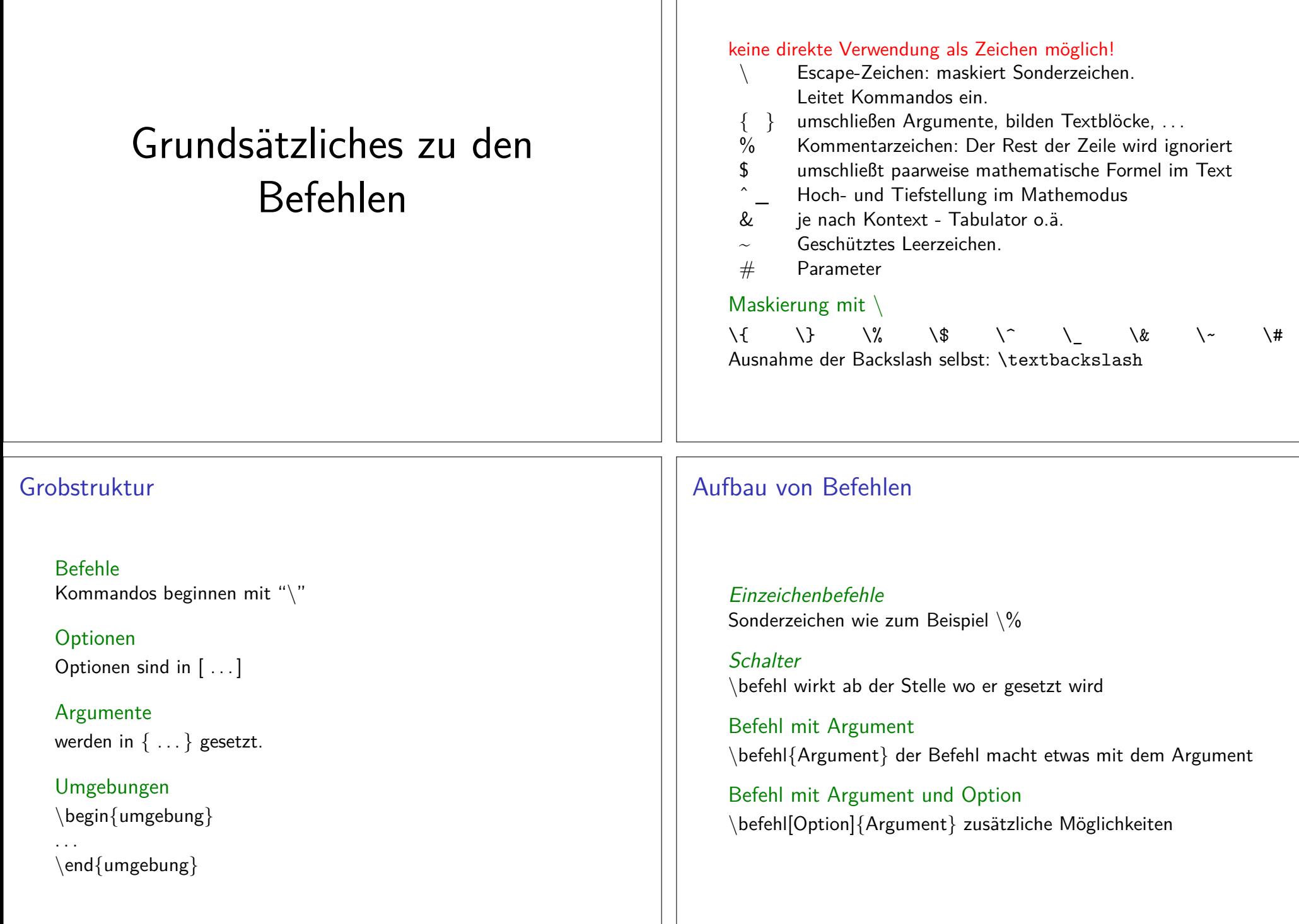

Sonderzeichen – reservierte Zeichen

# Minimal Dokument

#### Mini Dokument

\documentclass{article}\begin{document}Hallo Welt!\end{document}

### Mini Dokument

\documentclass{article}\begin{document}Hallo Welt!\end{document}

#### Ausgabe

Hallo Welt!

## Bestandteile des Dokumentes

Ein LATEX Dokument besteht aus einem

- $\blacktriangleright$  Dokumentenkopf / Vorspann / preamble dieser
	- I liegt zwischen \documentclass...und \begin{document}
	- **Im und kann zusätzliche Pakete usw. beinhalten.**

Im Allgemeinen mehr Inhalt wie das vorangegangene Beispiel.

```
\documentclass[Optionen]{Klasse}
\usepackage[Optionen]{Paket 1}\usepackage{Paket 2}...
```

```

\usepackage{Paket n}
% ggf. Kommentare und Befehle
```

```
...
\begin{document}
```
# Bestandteile des Dokumentes

und aus einem

- $\blacktriangleright$  Textkörper / Textteil / body
	- ▶ der zwischen \begin{document} und \end{document} liegt
	- **I und den Text beziehungsweise den Inhalt des Dokumentes** umfasst.

#### \begin{document}

 Hier steht der Text. Das was hier steht soll ausgegebenbeziehungsweise verarbeitet werden. Hier k{\"o}nnen auch Befehle und Umgebungen stehen.\end{document}

# Standardklassen

# Dokumentenklassen

Aufbau\documentclass[Option]{Klasse}

Standardklassenarticle, report, book, (letter), . . .

Gemeinsamkeiten / default Werte

10pt, letterpaper, onecolumn, portrait

Articlekeine Titelseite, einseitig, keine Kapitel

ReportTitelseite, einseitig, Kapitelstart nächste freie Seite

BookTitelseite, zweiseitig, Kapitelstart nächste freie rechte Seite

## mögliche Klassenoptionen

Seitentwoside bzw. oneside, und a4paper, a5paper, . . .

Schriftgröße10pt, 11pt, 12pt

Spaltentwocolumn

Beispiel\documentclass[12pt,a4paper]{article}

**Hinweis** LaTeX Warning: Unused global option(s)

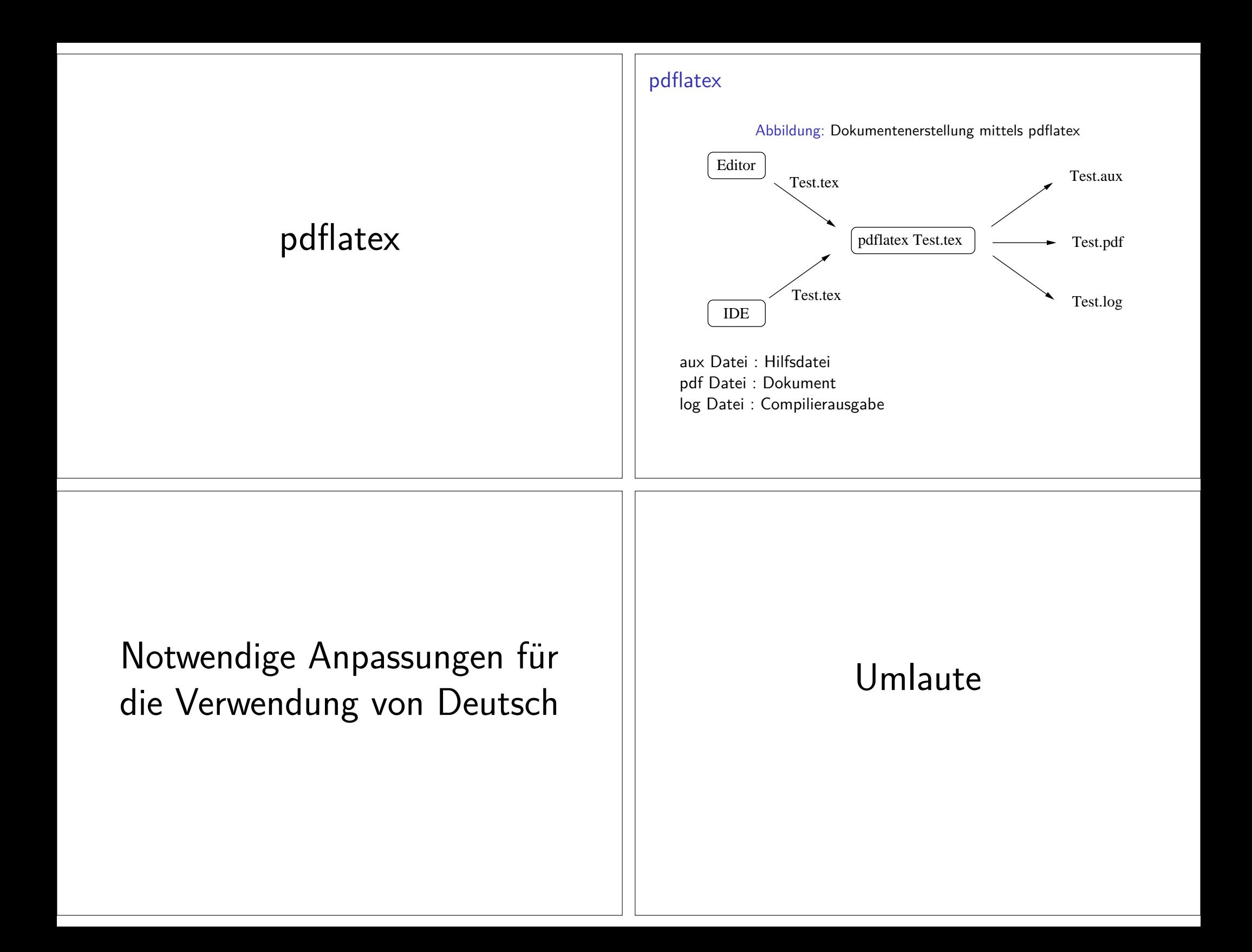

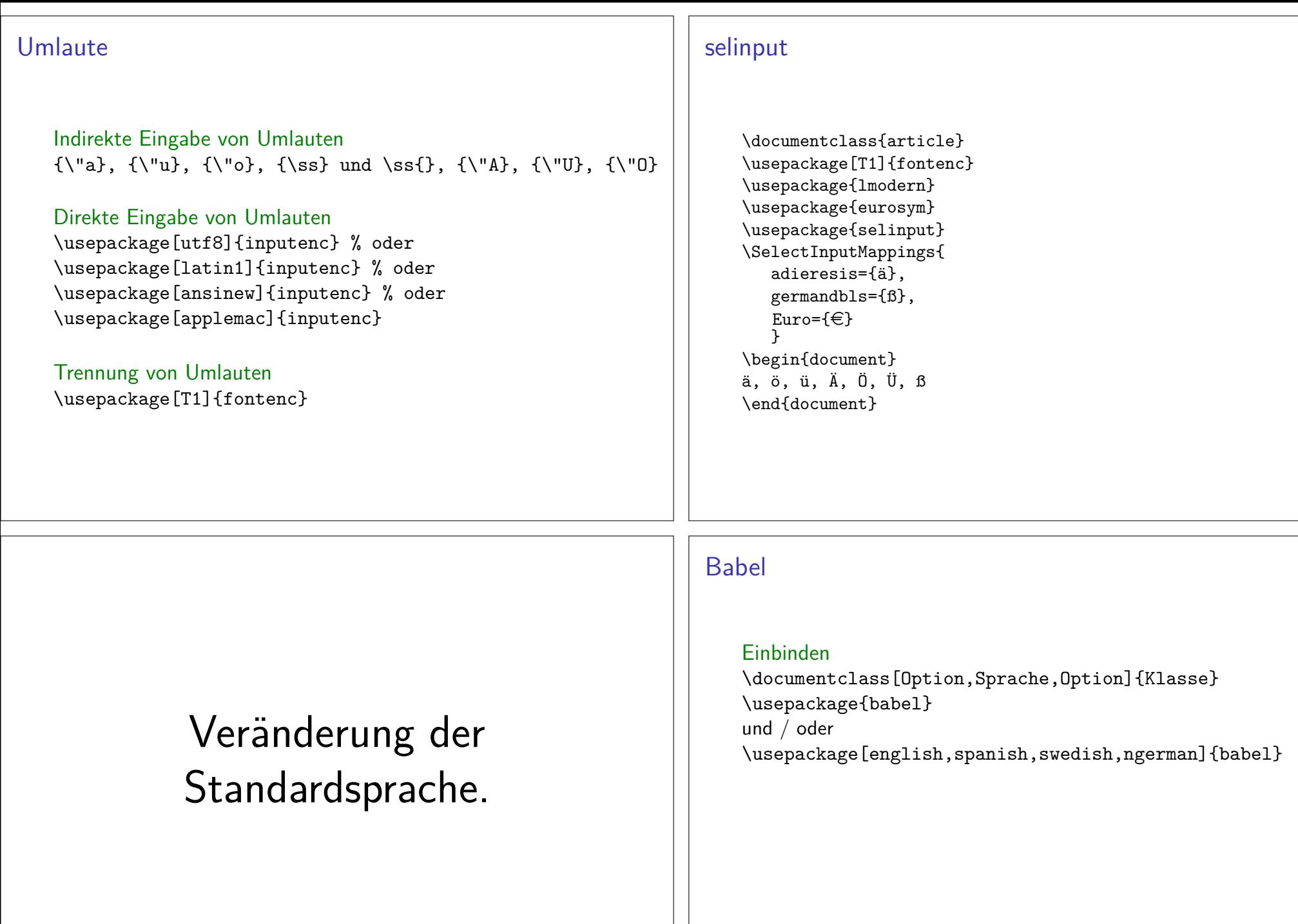

# Babel

### Einbinden \documentclass[Option,Sprache,Option]{Klasse}\usepackage{babel}und / oder\usepackage[english,spanish,swedish,ngerman]{babel}

## Reihenfolge

\usepackage[english,ngerman]{babel} und \usepackage[ngerman,english]{babel}führen *nicht* zum Gleichen Ergebnis.

# Befehle

#### Worttrennung

 \hyphenation{Untrennbar}\showhyphens{Schifffahrtsgesellschaft}

## Englischen Text einbinden

 \foreignlanguage{english}{Only the extra definitions and the hyphenation rules for the language were set,the names and dates behave in the old language.}

#### **Hinweis**

Die entsprechende Sprache muss per babel eingebunden sein.

# Anführungszeichen

#### Anführungszeichen

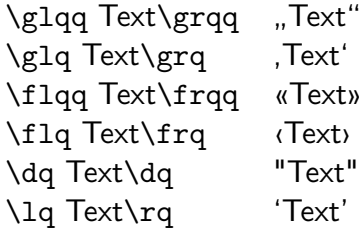

#### Hinweis

 Die Befehle benötigen zum Teil das babel Paket mit der Optionngerman.